# FMC/FTD에 대한 준비 검사 또는 업그레이드 모 니터링 및 재개

### 목차

소개

사전 요구 사항 요구 사항 사용되는 구성 요소 1. 준비 상태 모니터링 2. 업그레이드 상태 모니터링

3. 장애 시 준비도 점검 재개

4. 장애 발생 시 업그레이드 다시 시작

## 소개

이 문서에서는 FMC/FTD에 대한 준비 검사 또는 업그레이드를 모니터링하고 재개하는 방법에 대해 설명합니다

사전 요구 사항

#### 요구 사항

Cisco에서는 다음 제품에 대해 알고 있는 것이 좋습니다.

- FMC(Firepower Management Center)
- FTD(Firepower Threat Defense)
- Linux

#### 사용되는 구성 요소

이 문서의 정보는 특정 랩 환경의 디바이스를 토대로 작성되었습니다. 이 문서에 사용된 모든 디바 이스는 초기화된(기본) 컨피그레이션으로 시작되었습니다. 현재 네트워크가 작동 중인 경우 모든 명령의 잠재적인 영향을 미리 숙지하시기 바랍니다.

#### 1. 준비 상태 모니터링

FMC에서 FMC로 또는 관리되는 디바이스에 대한 준비 검사가 시작되면 FMC GUI를 사용하지 않 고 CLI를 통해 검사 상태를 검증할 수 있습니다. 또한 준비도 점검이 실패할 경우 전문가 모드에서 CLI를 통해 실패 이유를 파악하기 위해 관련 로그를 얻을 수 있습니다.

expert 모드로 이동하고 루트 계정으로 에스컬레이션한 후 이러한 명령을 사용할 수 있습니다.

#### 전문가

sudo su - (비밀번호 입력)

cd /var/log/sf

cd <upgrade\_file\_name>

cd 업그레이드 준비

tail -f main\_upgrade\_script.log

다음은 명령 출력의 예입니다.

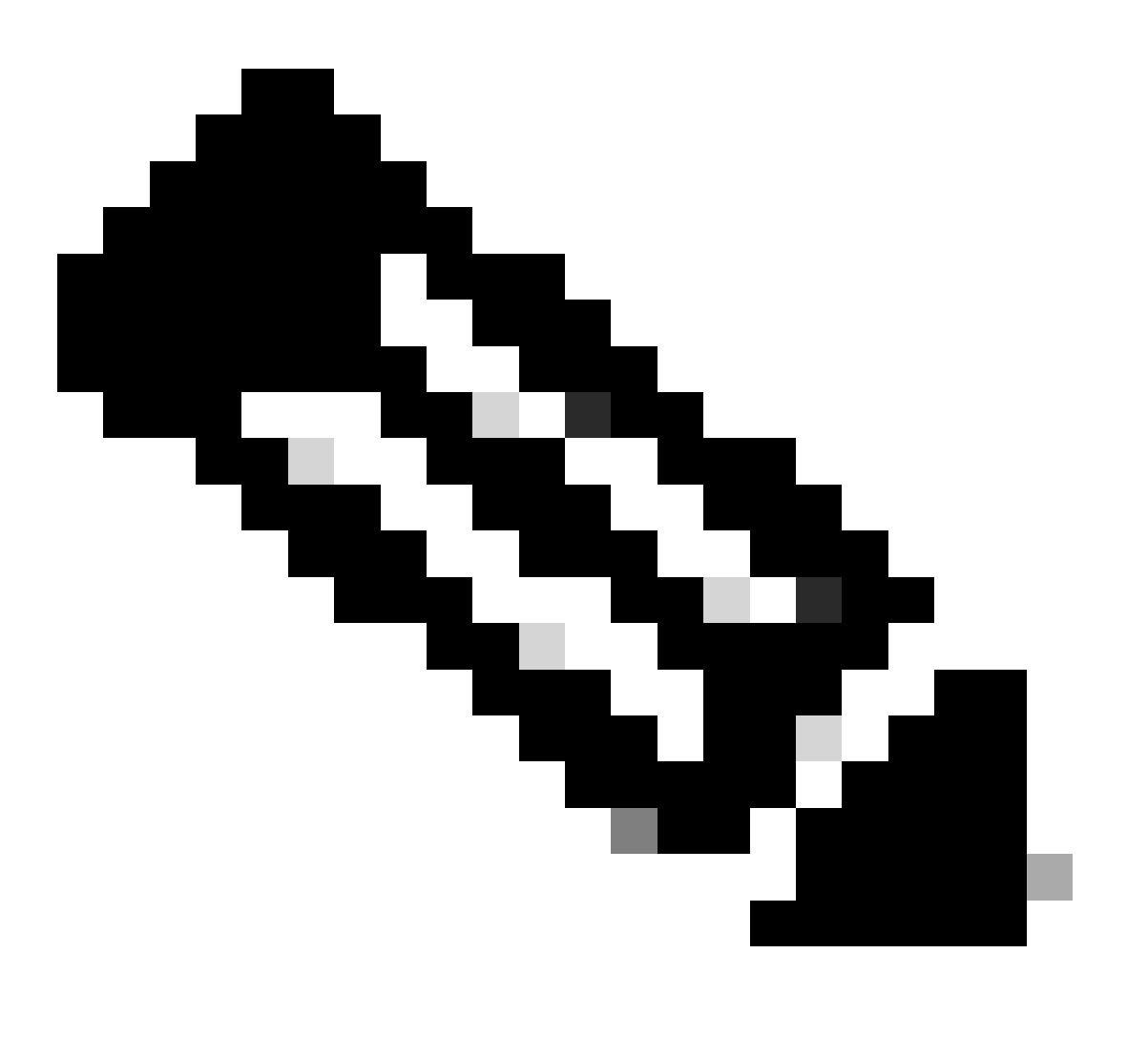

참고: FTD의 상태를 확인하는 동안 /ngfw/var/log/sf 디렉토리를 사용합니다. 출력 파일에 상태 "Success"가 표시됩니다.

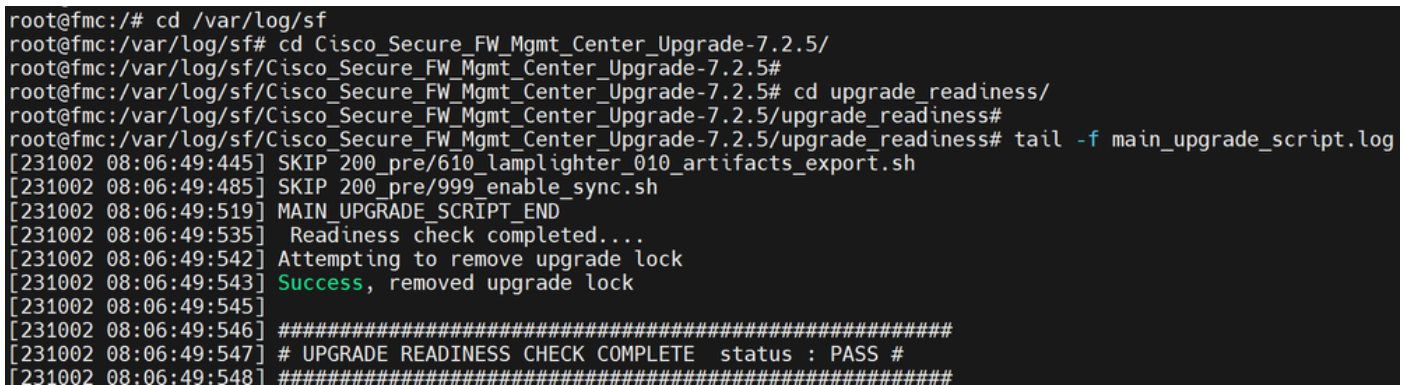

준비도 검사 상태

#### 2. 업그레이드 상태 모니터링

FMC에서 FMC로 또는 관리되는 디바이스에 대해 업그레이드를 시작한 경우 FMC GUI를 사용하지 않고 CLI를 통해 업그레이드 상태를 확인할 수 있습니다. 또한 업그레이드가 실패할 경우 전문가 모 드의 CLI를 통해 실패 이유를 파악할 수 있도록 관련 로그를 얻을 수 있습니다.

expert 모드로 이동하고 루트 계정으로 에스컬레이션한 후 이러한 명령을 사용할 수 있습니다.

expert sudo su - (enter password)

**cd /var/log/sf**

**cd <upgrade\_file\_name>**

**tail -f main\_upgrade\_script.log**

**tail -f status.log**

다음은 명령 출력의 예입니다.

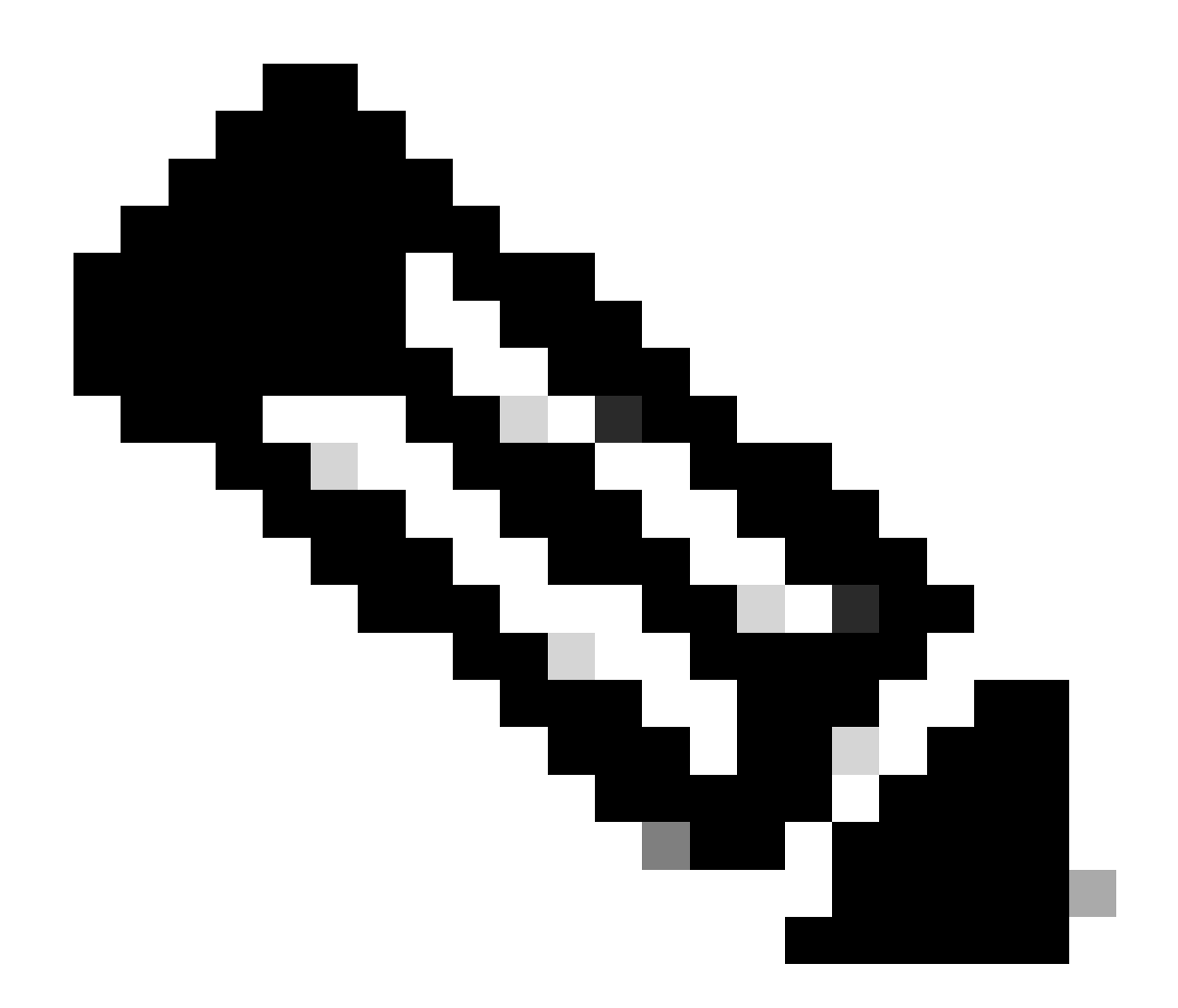

**참고**: FTD의 상태를 확인하는 동안 /ngfw/var/log/sf 디렉토리를 사용합니다. 출력 파일에 상태가 "Completed"로 표시됩니 다.

root@fmc:/var/log/sf/Cisco\_Secure\_FW\_Mgmt\_Center\_Upgrade-7.2.5# tail -f status.log<br>ui:[99%] [1 mins to go for reboot] Running script 999\_finish/999\_y02\_python2\_pth\_clean.sh...<br>TIMESTAMP:Mon Oct 2 08:55:15 UTC 2023 upgrade ul:[100%] [1 mins to go for reboot] The system will now reboot.<br>ui:System will now reboot.<br>ui:[100%] [1 mins to go for reboot] Installation completed successfully.<br>ui:Upgrade has completed. state: finished

3. 장애 시 준비도 점검 재개

FMC/FTD에 대한 업그레이드를 다시 시작하는 데 사용되는 명령입니다.

![](_page_4_Picture_2.jpeg)

**참고**: 업데이트가 실패할 경우 실패의 근본 원인이 파악된 경우에만 다시 시작합니다. 그렇지 않으면 동일한 오류가 다시 발생할 수 있습니다.

**install\_update.pl —detach —readiness-check /var/sf/update/<upgrade\_file\_name>** 

다음은 명령 출력의 예입니다.

**install\_update.pl - 분리 —readiness-check /var/sf/update/ Cisco\_FTD\_Upgrade-7.0.4-55.sh.REL.tar** 

4. 장애 발생 시 업그레이드 다시 시작

FMC/FTD에 대한 업그레이드를 다시 시작하는 데 사용되는 명령입니다.

![](_page_5_Picture_2.jpeg)

**참고**: 준비 검사가 실패할 경우 실패의 근본 원인이 파악된 경우에만 재시작합니다. 그렇지 않으면 동일한 오류가 다시 발 생할 수 있습니다.

**install\_update.pl —detach —resume /var/sf/updates/<upgrade\_file\_name>** 

다음은 명령 출력의 예입니다.

**install\_update.pl - 분리 —resume /var/sf/updates/Cisco\_FTD\_Upgrade-7.0.4-55.sh.REL.tar** 

이러한 방법을 결합하면 준비 상태 점검 및 업그레이드를 모니터링하거나 문제를 해결할 수 있는 방법을 포괄적으로 이해할 수 있습 니다.

이 번역에 관하여

Cisco는 전 세계 사용자에게 다양한 언어로 지원 콘텐츠를 제공하기 위해 기계 번역 기술과 수작업 번역을 병행하여 이 문서를 번역했습니다. 아무리 품질이 높은 기계 번역이라도 전문 번역가의 번 역 결과물만큼 정확하지는 않습니다. Cisco Systems, Inc.는 이 같은 번역에 대해 어떠한 책임도 지지 않으며 항상 원본 영문 문서(링크 제공됨)를 참조할 것을 권장합니다.